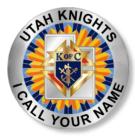

## **Utah State Council** 2021-2022 **Organizational Meeting Break-Out Session** Presentation on Administrative Forms & Paperwork

Jerry Angus, State Training Director Bill Kelly, State Secretary

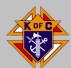

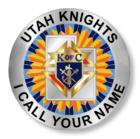

MRR

INS

## Officers Online www.KofC.org/00

### Home page - tabs

| Membership | Reports F     | orms Publications  | Prospect Candidate          |
|------------|---------------|--------------------|-----------------------------|
|            | Awards Prog   | Council Membership |                             |
|            | Month to Date | Year to Date       | Total Membership YTD Change |
| Quota      | Gain Loss Net | Gain Loss Net %    | 6/23/2021 in Membership     |

-2

3.

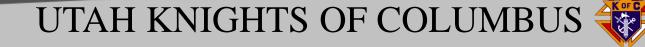

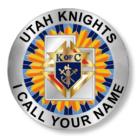

Reports

### **Existing Reports**

| Report Name                                | Date 🖕    | PDF 👙 | Excel    |
|--------------------------------------------|-----------|-------|----------|
| Membership Roster                          | 6/22/2021 | 1     | <b>N</b> |
| Membership Roster - January                | 1/1/2021  | 1     | <b>N</b> |
| Membership Roster - July                   | 7/1/2020  | 1     | <b>a</b> |
| Financial Statement                        | 6/1/2021  | 1     |          |
| Safe Environment Member Status             | 6/22/2021 |       | <b>N</b> |
| Safe Environment Participation Rate Report | 6/22/2021 |       | <b>X</b> |

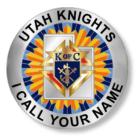

# **Custom Reports**

Member Management

Print Center-NM

Data Extract Tool

|                                                           | Officers Online |        | Member Billing        | Member Management | Council Administration | Print Center-MM |
|-----------------------------------------------------------|-----------------|--------|-----------------------|-------------------|------------------------|-----------------|
| Member Mai                                                |                 |        | Mem                   | ber Management -  | Find A Member          | and a           |
| <ul> <li>Find a Member</li> <li>Search Results</li> </ul> |                 |        | Criteria              |                   |                        |                 |
|                                                           | Officers        | Online | Member Billing        | Member Management | Council Administration | Print Center-MM |
| • Reports                                                 |                 |        |                       | Print Center - I  | Reports                |                 |
| Labels                                                    |                 | Counc  | il Reports            |                   |                        |                 |
| Billing Rep                                               | orts            | 1. Cur | rent Officers         |                   |                        |                 |
| Data Extra                                                | ct Tool         | 2. Nex | ct Fraternal Year Off | ficers            |                        |                 |

#### GET EXTRACT

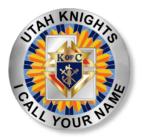

# **Custom Reports**

### Select Get Extract at Bottom right corner

| Con  | tact Information:         |          |                    |
|------|---------------------------|----------|--------------------|
| Gen  | eral Contacts:            |          |                    |
| Sele | ct All Unselect All       |          |                    |
| ~    | Residence Phone           |          | Seasonal Phone     |
|      | Residence Phone Ext ·     |          | Seasonal Phone Ext |
|      | Business Phone            | ~        | Primary Email      |
|      | Business Phone Ext        |          | Secondary Email    |
|      | Fax Number                |          | Tertiary Email     |
|      | Cell Phone                |          |                    |
| Prir | nary Address Information: |          |                    |
| Sele | ct All Unselect All       |          |                    |
| /    | Address Line 1            | <b>~</b> | State/Province     |
|      | Address Line 2            | <b>~</b> | Postal Code        |
| ~    | City                      |          | Country            |

Select Get Extract at Bottom right corner Report Will Generate

Select "Click Here to Open"

Either Open or Save As – dependent on your computer options

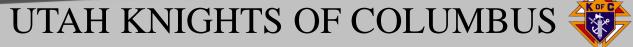

Get Extract

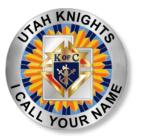

# **Custom Reports**

|    | Membersl | Prefix | First Nam | Middle Na | Last Name | Primary Ty | Address Line 1 | City          | State/Prov | Postal Coo | Residence | Cell Phone   | Primary Email     |
|----|----------|--------|-----------|-----------|-----------|------------|----------------|---------------|------------|------------|-----------|--------------|-------------------|
| 2  | 1234567  |        | John      | R         | Smith     | Fraternal  | 59 Any Street  | Salt Lake Cit | UT         | 84092-123  | 801-867-9 | 801-123-4567 | johndoe@gmail.com |
| 3  | 1234567  |        | John      | R         | Smith     | Fraternal  | 59 Any Street  | Salt Lake Cit | UT         | 84092-123  | 801-867-9 | 801-123-4567 | johndoe@gmail.com |
| L. | 1234567  |        | John      | R         | Smith     | Fraternal  | 59 Any Street  | Salt Lake Cit | UT         | 84092-123  | 801-867-9 | 801-123-4567 | johndoe@gmail.com |
| 5  | 1234567  |        | John      | R         | Smith     | Fraternal  | 59 Any Street  | Salt Lake Cit | UT         | 84092-123  | 801-867-9 | 801-123-4567 | johndoe@gmail.com |
| 5  | 1234567  |        | John      | R         | Smith     | Fraternal  | 59 Any Street  | Salt Lake Cit | UT         | 84092-123  | 801-867-9 | 801-123-4567 | johndoe@gmail.com |
| 7  | 1234567  |        | John      | R         | Smith     | Fraternal  | 59 Any Street  | Salt Lake Cit | UT         | 84092-123  | 801-867-9 | 801-123-4567 | johndoe@gmail.com |
| 3  | 1234567  |        | John      | R         | Smith     | Fraternal  | 59 Any Street  | Salt Lake Cit | UT         | 84092-123  | 801-867-9 | 801-123-4567 | johndoe@gmail.com |
| )  | 1234567  |        | John      | R         | Smith     | Fraternal  | 59 Any Street  | Salt Lake Cit | UT         | 84092-123  | 801-867-9 | 801-123-4567 | johndoe@gmail.com |
| 0  | 1234567  |        | John      | R         | Smith     | Fraternal  | 59 Any Street  | Salt Lake Cit | UT         | 84092-123  | 801-867-9 | 801-123-4567 | johndoe@gmail.com |
| 1  | 1234567  |        | John      | R         | Smith     | Fraternal  | 59 Any Street  | Salt Lake Cit | UT         | 84092-123  | 801-867-9 | 801-123-4567 | johndoe@gmail.com |
| 2  | 1234567  |        | John      | R         | Smith     | Fraternal  | 59 Any Street  | Salt Lake Cit | UT         | 84092-123  | 801-867-9 | 801-123-4567 | johndoe@gmail.com |

Save File with a logical name Council 12345 Membership extract 26Jun21 And store somewhere on your computer.

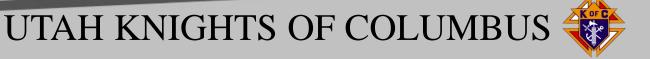

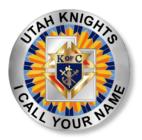

## Forms Most Frequently Used

- 10784 Fraternal Programs Reports Form (As Required)
- 1728 Annual Survey of Fraternal Activity (Jan)
- SP7 Columbian Award Application (Jun)
- Officers Chosen See Council Administration (Jun)
- Program Personnel See Council Administration (Jul)
- Semiannual Audits (Aug/Feb)
- RSVP (Jun)
- Youth Programs (as required)

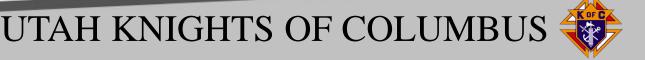

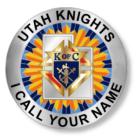

## 10784 Fraternal Programs Report Form

Replaced many individual program forms.

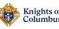

#### Fraternal Programs Report Form

| Faith                           | Family                          | Community                          | Life                               |
|---------------------------------|---------------------------------|------------------------------------|------------------------------------|
| Into the Breach                 | Family of the Month             | Disaster Preparedness              | Christian Refugee Relief           |
| Marian Icon Prayer              | Keep Christ in Christmas        | Free Throw Championship            | Silver Rose                        |
| Build the Domestic Church Kiosk | Family Fully Alive              | Soccer Challenge                   | Pregnancy Center Support           |
| Rosary                          | Family Week                     | Helping Hands                      | Novena for Life                    |
| Spiritual Reflection            | Consecration to the Holy Family | Catholic Citizenship Essay Contest | Mass for People with Special Needs |
| Holy Hour                       | Family Prayer Night             | Coats for Kids                     | March for Life                     |
| Sacramental Gifts               | Good Friday Family Promotion    | Global Wheelchair Mission          | Special Olympics                   |
| RSVP                            | Food for Families               | Habitat for Humanity               | Ultrasound                         |
| Other                           | Other                           | Other                              | Other                              |

Anyone with System access can complete a program form. Click on particular program, the form will expand and fill in the details. When done click submit in lower left corner

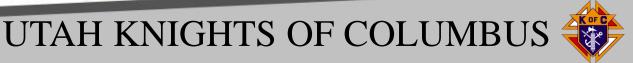

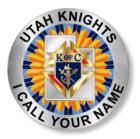

### Electronic Filing of Officers/ Service Personnel Report Advantages

- File report electronically versus typing a form (saves time).
- Mouse selection and clicking to complete.
- Can submit multiple times direct feed into Supreme Database.
- Last submission is most current to fix any changes or errors.
- Use to make changes throughout Fraternal Year.

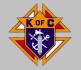

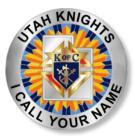

## **Submitting Officers Report**

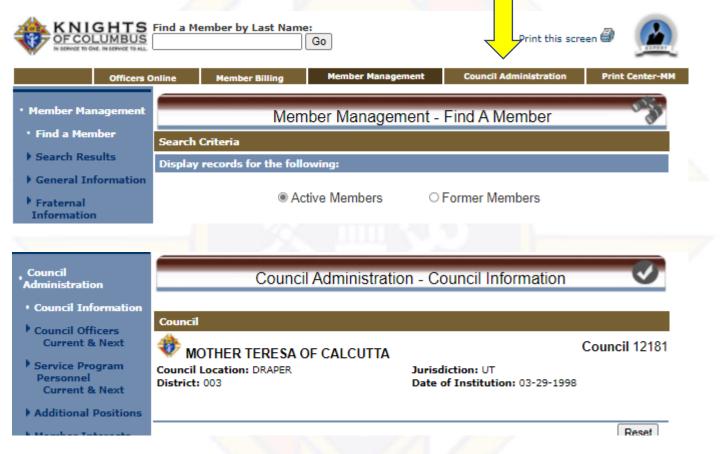

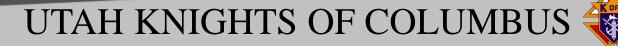

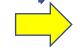

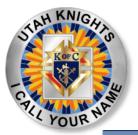

## **Submitting Officers Report**

|   | Council Administration     Council Information                                     | Council Administration -                  | Council Officers - Currer                           | nt 🕑          |
|---|------------------------------------------------------------------------------------|-------------------------------------------|-----------------------------------------------------|---------------|
|   | Council Officers                                                                   | Council                                   |                                                     |               |
|   | Current & Next                                                                     | <b>WOTHER TERESA OF CALCUTTA</b>          |                                                     | Council 12181 |
|   | • Current Year<br>• Next Fraternal Year                                            | Council Location: DRAPER<br>District: 003 | Jurisdiction: UT<br>Date of Institution: 03-29-1998 | 1             |
| V | <ul> <li>Service Program</li> <li>Personnel</li> <li>Current &amp; Next</li> </ul> |                                           |                                                     |               |
|   |                                                                                    | Current Council Year 2020-2021            |                                                     |               |
|   | • Next Fraternal Year                                                              |                                           |                                                     |               |
|   | Additional Positions                                                               | Next Fraternal Year 2021-2022             |                                                     |               |
|   | • Member Int                                                                       | Copy Current Year                         |                                                     |               |

Make the changes you know now using your dropdowns and mouse.

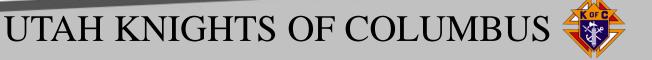

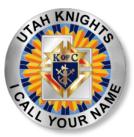

## **Submitting Officers Chosen**

Select position, search "type 1-2 letters, click on Lname, then change with assign

| Change an Officer                                                                          |                   |
|--------------------------------------------------------------------------------------------|-------------------|
| Choo Cole:<br>Grand might V<br>Search by Last<br>Search Tips<br>Choose Membe<br>UNASSIGNED | Enter Start Date: |

| Next Year Officers  |                          |         |            |  |  |  |  |
|---------------------|--------------------------|---------|------------|--|--|--|--|
| Officer Positions   | Name                     | Member# | Start Date |  |  |  |  |
| Grand Knight        | Rasmussen, Cody          | 4992722 | 07-01-2021 |  |  |  |  |
| Financial Secretary | Thatcher, Steven Jeffrey | 3146610 | 07-01-2021 |  |  |  |  |
| Deputy Grand Knight | Mencia, Jaime E          | 5000787 | 07-01-2021 |  |  |  |  |
| Chancellor          | Barker, Justin O         | 4344327 | 07-01-2021 |  |  |  |  |
| Recorder            | Vanmaren, Karl A         | 3031726 | 07-01-2021 |  |  |  |  |

When done select submit, click ok, click ok again then Go to print center at top of page.

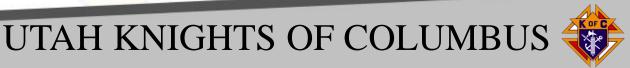

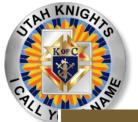

## **Submitting Officers Chosen**

|                                                                                           | Officers Online          | Member Billing                                                                                                    | Member Management                    | Council Administration | Print Center-MM |
|-------------------------------------------------------------------------------------------|--------------------------|----------------------------------------------------------------------------------------------------|--------------------------------------|------------------------|-----------------|
| <ul> <li>Reports</li> <li>Labels</li> <li>Billing Report</li> <li>Data Extract</li> </ul> | rts<br>: Too             | ncil Reports<br>Current Officers<br>Next Fraternal Year Off                                                                              | Print Center - F                     |                        | Print Center-MM |
| ▶ Email                                                                                   | 4.<br>5.<br>6.<br>7.     | Current Service Progra<br>Next Fraternal Year Se<br>Member Birthdays<br>Years of Service<br>Member Wedding Anni<br>Council Members by As | rvice Program Personnel<br>versaries |                        |                 |
|                                                                                           | 10.<br>11.<br>12.<br>13. | Wife Birthdays<br>Contact List<br>Ordination Anniversari<br>Degree Level Reports<br>Fourth Degree Prospec<br>Member Information R        | ts                                   |                        |                 |

Report will prepare, then select "Click Here to open". Click "Open" or "Save as" dependent on your system. There is your report.

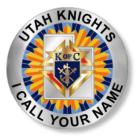

## **File Saving Print to PDF**

UTAH KNIGHTS OF COLUMBUS

No need to print then scan a document for an online report!

If adobe acrobat is not set up as a default on your computer, after creating a report from the system save electronically by performing the following steps:

- Right Click anywhere on the document.
- Then Select Print.
- In print menu, select either "Save as PDF" or "Microsoft print to PDF" – system dependent.
- Name the document with a logical name for the report you just prepared i.e. KC12345 Council Officers FY21-22, AND save in a drive/subdirectory in your computer.
- You now have an electronic file that you can send to State, District Deputy and Council file.
- \* Now do your councils service program personnel report.

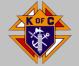

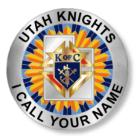

## **Filing Officers Chosen Report**

Formerly referred to as Form 185.

- 1. Logon to Officers Online using your user name and password.
- 2. At bottom of page Select the gold "Member Management" Icon.
- 3. At bottom of next page Select "Live".

4. At top of next page, select the gold tab "Council Administration".

5. On left of next page, select "Council Officers Current and Next" (for 185/186) or "Service Program Personnel Current and Next (385)

6. On next page, select "Current Year".

7. After the screen updates, then go the gold section, Current Council (Assembly) Year 2020-2021. This is the area where you will make additions or changes.

8. Next go to the Current Officers Gold Tab. If positions are listed with assigned members all you need to do is review and identify any changes from your council elections. If nothing is listed, you will have to update all your officers.

9. Here is an example of how to assign or appoint your officers in the section titled Change a Current Officer

a. In the box titled Choose a Role, click on the down arrow and select a role; example deputy grand knight click "deputy grand knight".

b. Then in the box Search by Last Name, "type in the last three letters" of the officers last name. This will bring up the members with that last name.

c. Then in the box Choose Member, Click on the member, the name will highlight.

d. Then click "Assign" button on the right.

e. You will now note that the change is now reflected in the Current Officers Section with today's date as the start date. You can change that back to 07-01-2020 if that is when they actually started.

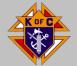

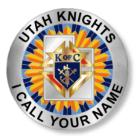

### **Filing Officers Chosen Report Continued**

10. Continue this process for all your elected council officers and or changes. You can enter your officers at once in current session or in multiple sessions but save your work. At bottom of page click "submit"

11. A message appears click "OK". Your report is now filed with Supreme, then Click "OK"

12. Now go to the gold tab at the top of the page titled "Print Center-MM" and click on it.

13. Select Item 1 Current Officers. Message appears, "Reporting Service preparing report please wait." When complete message appears "Thank you for waiting, your report is ready".

14. Next Click on "Click here to open"

15. You receive a message "What do you want to do with NextFraternalYearOfficers.pdf", Click on "Save", then "Open" and your report is done.

16. Now right click on the printer icon or anywhere on the page and select Print. Print the document dependent on your software as either "Microsoft print to PDF" or "Adobe PDF", then select "Print".

17. Then save the file at a directory somewhere on your computer and name the file "Council/Assembly XXXXX Officers 20-21". Retain this as your council filing of record.

18. Now all you have to do is create an email to me (<u>kellywbill@msn.com</u>), your DD's email and upload the file you just created and then you are done.

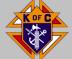

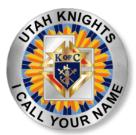

#### **Filing Service Program Personnel Report**

Formerly referred to as Form 365

1. Logon to Officers Online using your user name and password.

2. At bottom of page Select the gold "Member Management" Icon.

3. At bottom of next page Select "Live".

4. At top of next page, select the gold tab "Council Administration".

5. On left column of next page, select "Service Program Personnel Current and Next"

6. On next page, on the left select "Current Year".

7. After the screen updates, then go the gold section, Current Council Year 2020-2021. This is the area where you will make additions or changes.

8. Next go to the section Current Service Program Personnel Tab (Gold tab). If positions are listed with assigned members all you need to do is review and identify any changes from your council appointments. If nothing is listed, you will have to update all your program personnel.

9. Here is an example of how to assign or appoint your program personnel in the section titled Change a Current Service Program Personnel

a. In the box titled Choose a Role, click on the down arrow and select a role; example community Director and click "Community Director".

b. Then in the box Search by Last Name, "type in the last three letters" of the director's last name. This will bring up the members last name with that search criteria.

c. Then in the box Choose Member, Click on the member, the name will highlight.

d. Then click "Assign" button on the right.

e. You will now note that the change is now reflected in the Current Service Program Personnel Section with today's date as the start date. You can change that back to 07-01-2020 if that is when they actually started in the position.

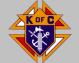

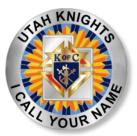

#### Filing Service Program Personnel Report Continued

10. Continue this process for all your service program personnel and/or changes. You can enter your directors at once in current session or in multiple sessions but save your work before you exit. Go to the bottom of page click "submit" (you can do this multiple times if need be to save your work).

11. A message appears "This will change your program personnel as of today. Do you want to proceed? click "OK".

12. A message appears "Program personnel saved" (... Print Center) Your report is now filed with Supreme, then Click "OK".

13. Now go to the gold tab at the top of the page titled "Print Center-MM" and click on it.

14. Select Option 3 Current Service Program Personnel. A message appears, "Reporting Service preparing report please wait." When complete message appears "Thank you for waiting, your report is ready".

15. Click on "Click here to open"

16. You receive a message "What do you want to do with CurrentProgramPositions.pdf, Click on "Open" and there is your report it is done and filled with Supreme.

17. Now right click on the printer icon or anywhere on the page and select Print. Print the document dependent on your software as either "Microsoft print to PDF" or "Adobe PDF", then select "Print".

18. Then save the file somewhere on your computer and name the file "Council/Assembly XXXXX Program Personnel 20-21". Retain this as your council filing of record.

19. Now all you have to do is create an email to me (<u>kellywbill@msn.com</u>), your DD email and upload the file you just created and then you are done.

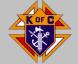

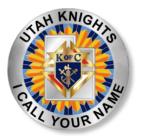

# **Prospect Tab**

- Transfers Online Member to Council after degree completion.
- Supreme sends notice of degree completion to GK/FS.
- Input date, select transfer.

| mbership    | bership Reports Forms Publications Prospect Candidate |                     |            |              |              |                         |          |               |  |
|-------------|-------------------------------------------------------|---------------------|------------|--------------|--------------|-------------------------|----------|---------------|--|
| Assigned    |                                                       |                     |            |              |              |                         |          |               |  |
|             |                                                       |                     |            |              |              | Search                  | h:       |               |  |
| Council # 🔺 | Assigned Date 🝦                                       | Name 👙              | Member # 🖕 | Entry Date 👙 | Ceremon Date | $\frac{\Delta}{\nabla}$ | Action   | $\frac{1}{2}$ |  |
| 12181       | 05/09/2021                                            | Douglas A Saar      | 4871252    | 11/28/2013   | MM/DD/YYYY   |                         | Transfer | Reject        |  |
| 12181       | 02/11/2021                                            | Hedthel Corleto     | 5196545    | 02/08/2021   | MM/DD/YYYY   |                         | Transfer | Reject        |  |
| 12181       | 09/23/2020                                            | MR Arcadio Madrigal | 5172380    | 09/23/2020   | MWDD/YYYY    |                         | Transfer | Reject        |  |

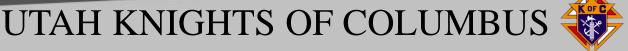

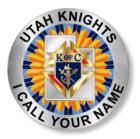

# **Candidate Tab**

## Transfer/Reinstate Members On-line

- Click Add
- Enter Basic demographics, Date of Birth, Sponsor's membership number

| mbership Rep | orts Forms | Publications Pro | ospect Candidate |               |
|--------------|------------|------------------|------------------|---------------|
|              |            |                  |                  |               |
| Pending Memb | ers        |                  |                  |               |
|              |            |                  |                  | Search:       |
| Created Date | Name       | ≜<br>▼ Email     |                  | Action Add \$ |
|              |            |                  |                  | 1             |

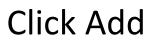

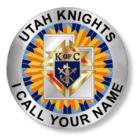

# **Candidate Tab**

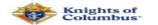

#### MEMBERSHIP FORM

Since 1882, membership in the Knights of Columbus has been open to men 18 years of age or older who are "practical" (that is, practicing) Catholics in union with the Holy See.

\*Required Field Council Number 12181 Title Select Title ~ First Name

Several Fields missing here.

Country

| Proposer | Mem | ber | # |
|----------|-----|-----|---|

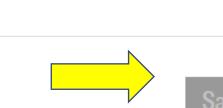

Click Save to Transfer member

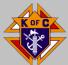

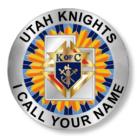

# **Member Management**

- Find current/former member (Last Name first letter) generates a list. Select a member
- General Information (save one section at a time)
- Fraternal Information (degree and proposer info)
- Personal Information (Parish, Married, Family, decedent info)
- Member Interest (Info from surveys)

| • Member Management                                         | Member Management - Find A Member   |
|-------------------------------------------------------------|-------------------------------------|
| • Find a Member                                             | Search Criteria                     |
| Search Results                                              | Display records for the following:  |
| General Information                                         |                                     |
| Fraternal<br>Information                                    | Active Members     O Former Members |
| Personal Information                                        | Required Criteria                   |
| <ul> <li>Member Interests</li> <li>Contact Notes</li> </ul> | Last Name: -or- Member #:           |
|                                                             | Search Tips                         |
| Change History                                              | Search Reset                        |
|                                                             |                                     |
|                                                             | UTAH KNIGHTS OF COLUMBLIS           |

I IVI VI UII

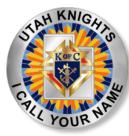

## **Updating Member Information**

General: Member, Name, Address, Email Fraternal: Degree & Status, Proposer, Position Info Personal: Member (Parish/job), Spouse, Children Deceased Date.

Member Interests: Optional Check appropriate boxes, then save.

Notes: Optional

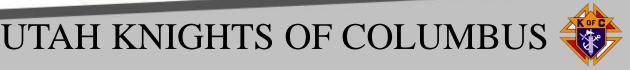

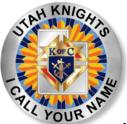

# **Reporting Decedent**

#### Member Management

Find member with 1 or 2 letters of last name

Personal Information, then drop down to 5<sup>th</sup> Section

| Deceased Date & Next of Kin Informa | ation                              |   |
|-------------------------------------|------------------------------------|---|
| Member's Deceased Date:             | Remove Deceased Date & Next of Kin | - |
| First Name:                         | Last Name:                         |   |
| Use Member's Address                | Use Member's Last Name             |   |
| Address Line 1:                     | Address Line 2:                    |   |
| t                                   |                                    |   |
| City:                               | State/Province:                    |   |
| Postal:                             | Country:                           |   |
| 84020-9416                          | United States 🗸                    |   |
| Relationship:                       | Phone:                             |   |
| Spouse 🗸                            | Ext.                               |   |
|                                     | Save Info                          |   |

Enter Information and click save.

Then verify posting by looking up former member

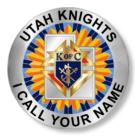

## **COUNCIL EIN/990N Filing**

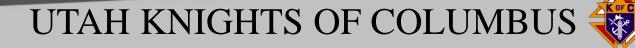

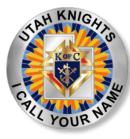

# **UTAH EIN Information**

| Missing EINs |            |
|--------------|------------|
| Councils     | Assemblies |
| 2611         | 1144       |
| 7401         | 1570       |
| 8350         | 2636       |
| 8606         |            |
| 10304        |            |
| 12959        |            |
| 13646        |            |

\* - Does not include Inactive councils 11812, 15741,16006

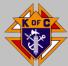

view Additional Types, including Tax-Exempt and Governmental Organizations

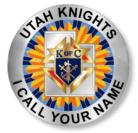

## **ACQUIRE COUNCIL EIN**

- Acquire EIN from IRS at:

https://sa.www4.irs.gov/modiein/individual/index.jsp

- Begin application,
- Select view additional types
- Select view additional Types including tax exempt & Government Orgs.
- Select Other non-profit/tax exempt organizations
- Next page select continue
- Select banking purposes
- Select individual
- Input responsible individual (FS/GK) and SSN, check "I am a responsible and duly authorized member or Officer having knowledge of this organizations affairs."
- Input council mailing address and phone number (normally FS). Enter FS Name, Click No on alternate address.
- Mailing Address of Non-profit organization Enter "PO Box 123 New Haven Connecticut 06510, Select United States
- Legal Name: example: Father McGivney Council 12345; Trade Name: Knights of Columbus 12345; County: Your County; State: UT; State/Territory Where Located: Connecticut; Start Date: pull from Council Administration Date of Institution.
- Tell Us about nonprofit status Select "No" for five questions,
- What does your organization do Select 'Other",
- Choose one of the following Select "Other" and Enter Fraternal Benefits Society,
- Select Receive Letter on Line.
- In five minutes or less you will receive your EIN number, **IMMEDIATELY** print off or save as PDF File.
- Email the letter to tax.ein@kofc.org

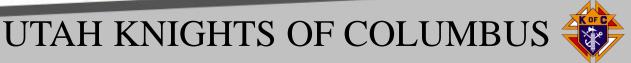

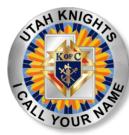

## **Register EIN With Supreme**

### Submit Master List Form with IRS letter. Form on: Utahknights.org

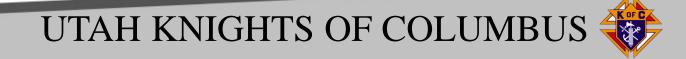

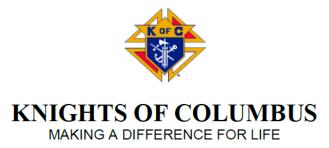

#### **ADD TO MASTER LIST FORM – NO SIGNATURE REQUIRED**

#### \*\* PLEASE PRINT - EMAIL OR MAIL - MUST INCLUDE COPY OF LETTER FROM IRS\*\*

Office of the Supreme Advocate PO Box 1670 New Haven, CT 06507-9982

Re: Authorization to Apply for Federal Income Tax Exemption Under Section 501(c)(8) For Council/Assembly/Chapter [circle one] described below ("Unit")

Worthy Supreme Advocate:

This authorizes you to apply for inclusion of the **Unit** in the Supreme Council's group exemption roster. The **Unit** is a subordinate organization affiliated with and under the general supervision of the Supreme Council. When added to the group exemption, it will be exempt from federal income taxes under Internal Revenue Code Section 501(c)(8). New Haven, CT 06507-9982

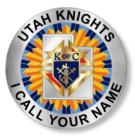

Re: Authorization to Apply for Federal Income Tax Exemption Under Section 501(c)(8) For Council/Assembly/Chapter [circle one] described below ("Unit")

Worthy Supreme Advocate:

This authorizes you to apply for inclusion of the Unit in the Supreme Council's group exemption roster. The Unit is a subordinate organization affiliated with and under the general supervision of the Supreme Council. When added to the group exemption, it will be exempt from federal income taxes under Internal Revenue Code Section 501(c)(8).

This authorization is given pursuant to Revenue Procedure 68-13.

Name of person responsible for filing Form 990 with IRS

Name of Grand Knight/Faithful Navigator/Chapter Officer [circle one]

Unit Name

Unit Number\_\_\_\_\_

Unit Address

NOTE: THIS ADDRESS SHOULD BE A NEUTRAL ADDRESS WHERE MAIL FROM THE IRS CAN BE RECEIVED EVEN IF THE PERSON RESPONSIBLE FOR FILING 990 BECOMES UNAVAILABLE.

Unit Federal Employer Identification Number (EIN)

NOTE: EIN NUMBER IS FOUND ON THE LETTER RECEIVED FROM THE IRS OR PRINTED AT THE TIME OF THE ON-LINE APPLICATION.

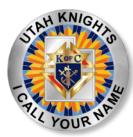

### **Identifying Last Time Council Filed 990-N**

- Need Council EIN
- Go to: https://apps.irs.gov/app/eos
- Enter EIN in "Search Term" Box.
- The system will find your record.
- Click on Knights of Columbus
- The history of your council's EIN filing is displayed.

Note: Your Council must file 990-N postcard every year. Failure to file will result in loss of EIN and potential fine (\$600) from IRS.

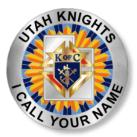

### **Identifying Council EIN Filing Status**

| <b>緲IRS</b>      | 7                 |                        |                             |                |                | Search             | ٩        |
|------------------|-------------------|------------------------|-----------------------------|----------------|----------------|--------------------|----------|
|                  | )                 |                        | Help                        | News   Languag | çe ✓   Chari   | ities & Nonprofits | Tax Pros |
| File             | Рау               | Refunds                | Credits & Deduction         | s Forn         | ns & Instructi | ions               |          |
| Home > Charities | and Non-Profits > | Search for Charities > | Tax Exempt Organization Sea | ch             |                |                    |          |
| Results f        | or Tax Ex         | empt Orga              | nization Searc              | h 🖵            | Ļ              |                    |          |
| Select Databas   | ie 🔁              | Search By 🟮            | Searc                       | n Term 🔁 💛     |                |                    |          |
| Search All       | *                 | Employer Identifi      | cation Number 💙 🛛 26008     | 7108           |                |                    |          |
| City             |                   | State                  | Count                       | ry             |                |                    |          |
| Enter City       |                   | All States             | <ul><li>✔ United</li></ul>  | l States       | ~              |                    |          |
| Z                | <u> </u>          |                        |                             |                |                |                    |          |
| Sea              | • nrch            | Re                     | set Search                  | 1              |                |                    |          |

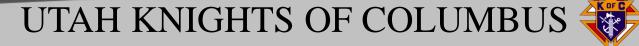

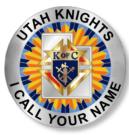

## **Filing Your Councils 990N**

- Go to: <u>https://www.irs.gov/charities-non-profits/annual-electronic-filing-requirement-for-small-exempt-organizations-form-990-n-e-postcard</u>
- Click on Submit Form 990-N (e-Postcard)
- If you have a Log In, enter user name and password; Click Forgot Username, if you forgot
- If you previously have not filed with your EIN select Create Account (Detailed instructions will be uploaded to UtahKnights.org)
- History of account login is displayed; Select Continue
- Click on Manage Form 990-N Submissions
- Click on Create New Filing
- Select EIN, then select Continue
- Answer Questions; Out of Business No, Receipts less than \$50K Yes, Then Continue
- Skip Additional DBA names, Country US, Enter council address info, Principle Officer Type Person, Enter person name (normally FS) and address then Save Filing, Followed by Submit Filing. Save electronic filing by printing to PDF.

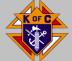

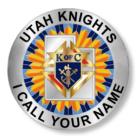

# **IRS EIN Filing**

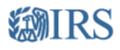

#### Sign Up

Don't have an account? Create one now.

#### CREATE ACCOUNT >

#### Log In

Already have a username? Welcome back!

#### Username

LOG IN >

Forgot Username

PTIN and FIRE users need a separate account in this system

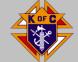

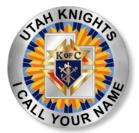

# **IRS EIN Filing**

#### Answer No, and Yes, the click "Continue

| Electionic Notice-Form 330-N (e-Fostcard)                 |            |
|-----------------------------------------------------------|------------|
| Organization Information                                  |            |
| For the tax year ending                                   |            |
| December 31, 2020                                         |            |
| Has your organization terminated or gone out of business? |            |
| Select One                                                |            |
|                                                           |            |
| Are your gross receipts normally \$50,000 or less?        |            |
| Select One 🗸 🧇                                            |            |
|                                                           |            |
| Organization's legal name -Line 1                         |            |
| KNIGHTS OF COLUMBUS                                       | 2          |
|                                                           |            |
| Organization's legal name -Line 2                         |            |
|                                                           | 2          |
|                                                           |            |
| Employer Identification Number (EIN)                      |            |
| 810798497 2                                               |            |
|                                                           |            |
|                                                           |            |
| PREVIOUS CANCEL FILING                                    | CONTINUE > |
|                                                           |            |
|                                                           |            |

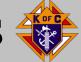

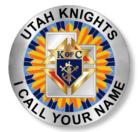

# **IRS EIN Filing**

Ignore DBA Information, Enter Organizational and Principle Officer and click submit

| Principal Officer:             |               |             |               |  |
|--------------------------------|---------------|-------------|---------------|--|
| Type of Name*                  |               |             |               |  |
| Select One                     |               | ✓ 2         |               |  |
| Person Name*                   |               |             |               |  |
|                                |               | 2           |               |  |
| Country*                       |               |             |               |  |
| Select One                     |               | ♥ ②         |               |  |
| Number and Street (or PO Box)* |               |             |               |  |
|                                |               | 2           |               |  |
| City or Town*                  |               |             |               |  |
|                                |               | 2           |               |  |
| State*                         |               |             |               |  |
| Select One                     |               | ▼ ?         |               |  |
| Zip Code*                      |               |             |               |  |
|                                |               | 2           |               |  |
|                                |               |             |               |  |
|                                | CANCEL FILING | SAVE FILING | SUBMIT FILING |  |
|                                |               |             |               |  |

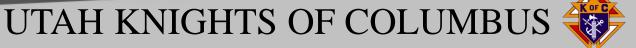

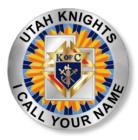

## Safe Environment Requirements

- Supreme Training: Council Grand Knights (GK), Program Directors (PD), Community Directors (CD) & Family Directors (FD).
- Supreme Background Checks: Council Community Directors & Family Directors.
- Diocese Training & Background checks: *Any Knight who actively participates in Diocese, Church, School or KofC activity.*
- Mandatory Reporting: Any suspicious or suspect activity.

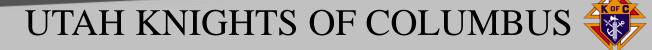

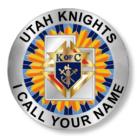

## **Safe Environment Process**

- Acquire commitment from GK, PD, CD and FD to complete the SE training prior to submitting Officers Report and Personnel Services Report.
- Submit Elected Officers and Service Program Directors Report online within Supreme directed timelines. Ensure appointees have valid email address in member file.
- Ensure at a minimum service report contains PD, CD, FD and retention chair otherwise Supreme will reject.
- Supreme sends appointees login and password set up info, e.g. "123456kelly"; Provides key ?s to reset Password.
- Appointees respond to emails from Supreme or Presidium for Background check initiation. *Check junk mail.*

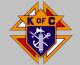

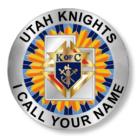

## Safe Environment Supreme Training

- Knights training can be completed online using Paesidium or via workbook self-study guides. <u>www.kofc.org/safe</u>
- <u>https://armatus2.praesidiuminc.com/armatusUser/login</u>
- Login Problems Call: 203-800-4940 or email at: support@PraesidiumInc.com
- Complete Training under the officer tab **not** member at large tab if in an appointed position.
- Three modules: Meet Sam, Policies KofC, Duty to report.
- Appointees must complete training within specified time or they are removed from the system. GK/FS must then resubmit the Service Program Report for reappointment.
- Good for 3 years.

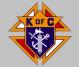

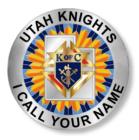

## Safe Environment Diocese Training

- Salt Lake City Diocese website
  - <u>https://www.dioslc.org/offices/office-office-office-of-safe-environment</u>
  - Click on "Adult Certification: Child & Youth Protection Training"
  - <u>https://saltlakecity.cmgconnect.org/</u>
- Good for 3 years

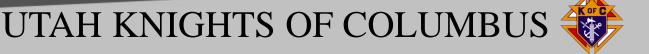

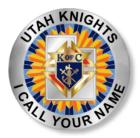

## Positions Requiring Training

State Deputy State Advocate State Youth Director Grand Knights (every council) Program Directors (every council) Community Directors (every council) Family Directors (every council)

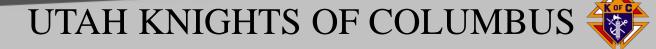

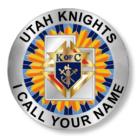

## **Positions Requiring Background Check**

## State Youth Director Family Directors (every council) Community Directors (every council)

NOTE: The Diocese will accept a Knights background check but not the Knights Training. Must complete both the Diocese Training **and** the Knights Training.

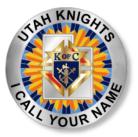

### Available Tabs

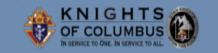

# UtahKnights.org

Resources v

Clicking at "calendar" at top of menu bar or At bottom "Go to Full Calendar" takes you to the "Big Cal" listing all the events that are going on in State.

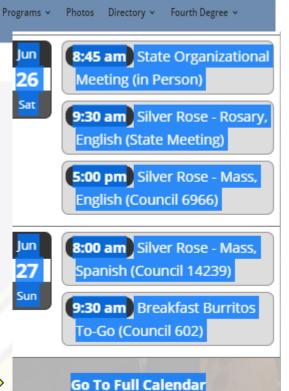

Join Us Calendar Events State Convention Insurance Contact

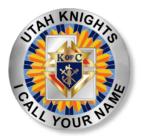

## **Council Health Status**

### Select Resources to determine your Council's Health

| Select Council #                       | •          | To clear and look at a | differen                               | t counci           | l either de | elete or | select ar | nother from    | n the dropdo                     | wn menu.                |                     |                             |                              |                           |                           |                            |                      |                      |
|----------------------------------------|------------|------------------------|----------------------------------------|--------------------|-------------|----------|-----------|----------------|----------------------------------|-------------------------|---------------------|-----------------------------|------------------------------|---------------------------|---------------------------|----------------------------|----------------------|----------------------|
| Select your Coun<br>and status for you |            | bove to see the data   |                                        | AS OF              | ₹:          | _        | 6/24/202  | 21             | Star Council Tracker Other Forms |                         | 3                   |                             |                              |                           |                           |                            |                      |                      |
| and otatao for your obarioli.          |            | Membership             |                                        | Ins Benefit Nights |             | AS OF:   | 6/8/2021  | 6/23/2021      | 9/1/2020                         | 4/1/2021                | 6/23/2021           | 6/17/2021                   | 9/1/2020                     | 6/23/                     | 2021                      |                            |                      |                      |
| COUNCIL                                | DISTRICT   | PARISH /<br>LOCATION   | Quota                                  | Net                | %           | Quota    | # Held    | Ins Mbr<br>Net |                                  | Founders<br>(Insurance) | In Good<br>Standing | Program<br>Personel<br>#365 | Fraternal<br>Survey<br>#1728 | Columbian<br>Award<br>SP7 | Safe<br>Env.<br>Compliant | Officers<br>Chosen<br>#185 | Audit<br>Due<br>8/15 | Audit<br>Due<br>2/15 |
|                                        |            |                        |                                        |                    |             |          |           |                |                                  |                         |                     |                             |                              |                           |                           |                            |                      |                      |
|                                        |            |                        |                                        |                    |             |          |           |                |                                  |                         | Report Due:         | 8/1                         | 1/31                         | 6/30                      |                           | 7/1                        | 8/15                 | 2/15                 |
|                                        | Does you   | r Council have a balar | nce or unpaid invoices with the State? |                    |             |          | Council   | Invoiced for   |                                  |                         | Invoice #           | Subtotal                    | Prev Paid                    | Bala                      | ance                      |                            |                      |                      |
|                                        | See what's | been invoiced and wh   | at need                                | s to be            | paid to the | e right  | .>        |                |                                  |                         |                     |                             |                              |                           |                           |                            |                      |                      |
|                                        |            |                        |                                        |                    |             |          |           |                |                                  |                         |                     |                             |                              |                           |                           |                            |                      |                      |

Use Drop down to select your council. Determine status in relation to programs, forms and invoices

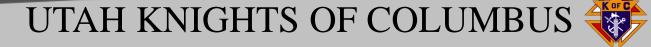

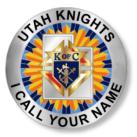

## **Star District Requirements FY 21-22**

The Star District Award recognizes outstanding achievements in membership, insurance and overall excellence by the councils within the territory of a district deputy.

**Membership Growth** The district reaches 70% of combined council membership quotas. You can track district membership on Officers Online.

### **Insurance Growth**

The Founders Award is earned by every council within the district.

### **Overall District Excellence**

At least one council in the district earns the Star Council Award
Submit two *District Deputy Semiannual Reports* (#944) for each council in your district. *District Deputy Semiannual Reports* (#944) are due on 12/31 and 6/30. Submit these reports for all councils – even councils that are currently suspended or inactive.

Form 994 may be found at url: https://www.kofc.org/un/en/forms/district/dd\_semi\_report\_june944B\_p.pdf

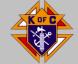

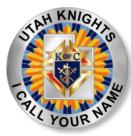

## FINANCIAL SECRETARY BREAKOUT

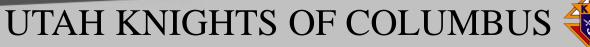

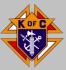

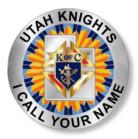

## **Member Billing**

- Assessments
- Verify or change billings amounts by clicking class list.
- Enter new amounts or class, then click update.

|                                                      | Officers Online  | Member Management       | , P           | 4ember Billing      | Print Center-MB |
|------------------------------------------------------|------------------|-------------------------|---------------|---------------------|-----------------|
| Council Ledger     Receipts                          |                  | Council Billing & Aco   | Council Ledge | er and              |                 |
| Vouchers                                             | Council          |                         |               |                     |                 |
| <ul> <li>Assessments</li> <li>Adjustments</li> </ul> | MOTHER T         | ERESA OF CALCUTTA       | Jurisdictio   | n: UT               | Council 12181   |
| Billing Information                                  | District: 003    |                         |               | stitution: 03-29-19 | 998             |
| Member Informatio                                    | Niew Transaction | 5                       |               |                     |                 |
| * Email                                              | By Date By       | Transaction Type By Inc | ome Account   | By Expense Acc      | ount By Event   |

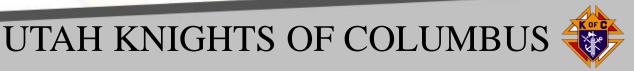

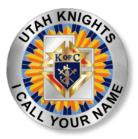

## **Billing Status**

- Assessments
- Update Status
- Change status from 1st Notice to 2<sup>nd</sup> notice, to Knights Alert to Intent to retain by clicking Update Billing Status
- Timeline Dec 15, Jan 15, Mar 15 and Apr 7.
- Enables you to pull report from Print Center, by clicking Billing, for respective billing printing and intent to retain reports.
- Intent to retain reports must be signed by GK and FS to be valid and mailed to members like other billings.

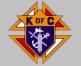

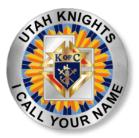

## **Printing Membership Cards**

### Member Billing Print Center-MB

| Treasurer Reports                    | Print Center - Membership Cards       |
|--------------------------------------|---------------------------------------|
| Billing                              | Membership Cards                      |
| <ul> <li>Membership Cards</li> </ul> | 1. By Member Type                     |
| Retention                            | 2. All Members whose Dues are Current |
| Journals & Ledger                    | 3. By Degree Date                     |
| · Journals & Ledger                  | 4. Blank Membership Card Template     |
| Labels                               | 5. Back of Card                       |

#### Select Option 1 Select Member Type:

- All Billable
- O All Members
- Regular
- Honorary
- O Honorary Life
- Members on Exemption

#### **Click Print Cards**

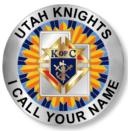

## **Receiving and Posting Dues**

Member Billing

#### Receipts

Dues Collection Tool

- Council Ledger
- Receipts
- Enter Receipts
- > Dues Collection Tool
- Pending Receipts
- Receipt History

Council Billing & Accounting - Enter Receipts

### MOTHER TERESA OF CALCUTTA

Council Location: DRAPER

Council

Jurisdiction: UT

• Council Ledger

- Receipts
- Enter Receipts
- Dues Collection Tool
- Pending Receipts
- Receipt History
- Vouchers

A B C D E F G H I J K L M N O P Q R S I U V W X Y Z

Outstanding Balances

Name

Member

#

Billing

Status

Outstanding

Amount

Received

Paid

Check

#

UTAH KNIGHTS OF COLUMBUS

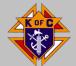

-----

Council 12181

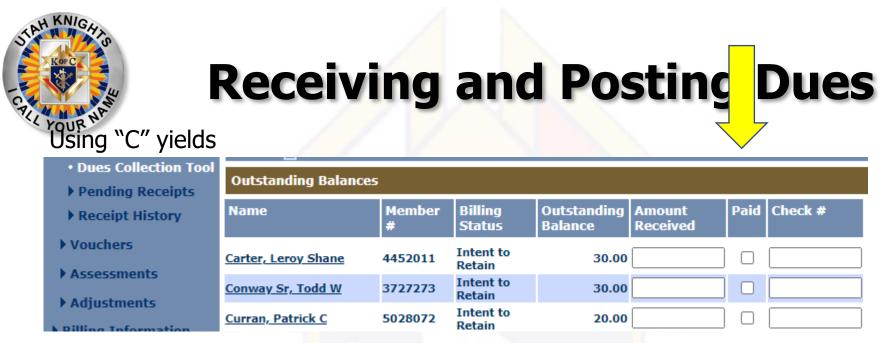

Enter Amount, Click Paid, enter check#, cash, square, visa, etc., Then Select Save. Transactions will post as Pending Receipts until you process them.

| Council Loc<br>District: 003 | ation: DRAPER                                            |                                                                                                    |                                                                                                    |                                                                                                    |                                                                                                    | Council 1218                                                                                                    |  |  |  |  |
|------------------------------|----------------------------------------------------------|----------------------------------------------------------------------------------------------------|----------------------------------------------------------------------------------------------------|----------------------------------------------------------------------------------------------------|----------------------------------------------------------------------------------------------------|----------------------------------------------------------------------------------------------------|--|--|--|--|
| Dictrict: 003                |                                                          | Juriso                                                                                                    | Jurisdiction: UT                                                                                                    |                                                                                                    |                                                                                                    |                                                                                                    |  |  |  |  |
| DISCHCC: 003                 | 3                                                        | Date                                                                                                    | Date of Institution: 03-29-1998                                                                                                    |                                                                                                    |                                                                                                    |                                                                                                    |  |  |  |  |
| Pending Re                   | ceipts - Summary                                         |                                                                                                    |                                                                                                    |                                                                                                    |                                                                                                    |                                                                                                    |  |  |  |  |
| # of 1                       | ransactions                                              | Total Amount                                                                                                    |                                                                                                    |                                                                                                    |                                                                                                    |                                                                                                    |  |  |  |  |
|                              | 3                                                        |                                                                                                    |                                                                                                    |                                                                                                    |                                                                                                    |                                                                                                    |  |  |  |  |
| Pending Re                   | ceipts - Details                                         |                                                                                                    |                                                                                                    |                                                                                                    |                                                                                                    |                                                                                                    |  |  |  |  |
| Date                         | Member/Payor                                             | Check #                                                                                                    | Total Amount                                                                                                    | Split                                                                                                    | Edit                                                                                                    | Delete                                                                                                    |  |  |  |  |
| 06-19-2021                   | Brandon S Miller                                         | 590                                                                                                    | 30.00                                                                                                    |                                                                                                    | View                                                                                                    | Delete                                                                                                    |  |  |  |  |
| 06-19-2021                   | Stephen F Francisco                                      | square                                                                                                    | 30.00                                                                                                    |                                                                                                    | View                                                                                                    | Delete                                                                                                    |  |  |  |  |
| 06-21-2021                   | Sean P O Donnell                                         | 1444                                                                                                    | 60.00                                                                                                    |                                                                                                    | View                                                                                                    | Delete                                                                                                    |  |  |  |  |
|                              |                                                          |                                                                                                    |                                                                                                    |                                                                                                    | Process                                                                                                    | Receipts                                                                                                    |  |  |  |  |
|                              | # of 1<br>Pending Re<br>Date<br>06-19-2021<br>06-19-2021 | Pending Receipts - Details       Date     Member/Payor       06-19-2021     Brandon S Miller       06-19-2021     Stephen F Francisco | # of Transactions         3         Pending Receipts - Details         Date       Member/Payor       Check #         06-19-2021       Brandon S Miller       590         06-19-2021       Stephen F Francisco       square | # of Transactions     Total Amount       3     120.00       Pending Receipts - Details     Check #     Total Amount       06-19-2021     Brandon S Miller     590     30.00       06-19-2021     Stephen F Francisco     square     30.00 | # of Transactions       Total Amount         3       120.00         Pending Receipts - Details       Total Amount       Split         Date       Member/Payor       Check #       Total Amount       Split         06-19-2021       Brandon S Miller       590       30.00       0         06-19-2021       Stephen F Francisco       square       30.00       0 | # of Transactions       Total Amount         3       120.00         Pending Receipts - Details         Date       Member/Payor       Check #       Total Amount       Split       Edit         06-19-2021       Brandon S Miller       590       30.00       View         06-19-2021       Stephen F Francisco       square       30.00       View |  |  |  |  |

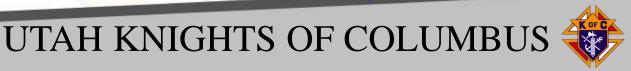

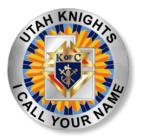

## Printing Outstanding Balance Report

Member Billing

Print Center-MB

Retention

### Outstanding Balance Report

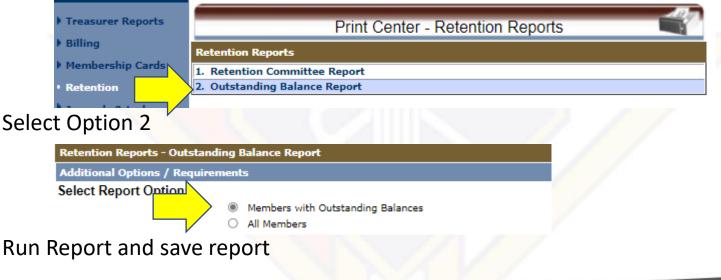

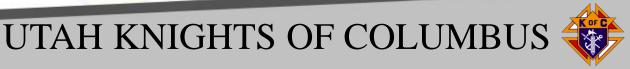

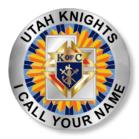

## Thank you!

## We hope this was helpful.

## Any questions?

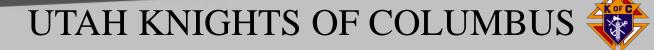